Mo管球を用いたFe試料解析(ゴニオ半径300mm)

# Defocus補正の効果評価

defocus補正なしでは正しい結果は得られません。 以下にデータを使って説明します。

2014年11月29日

HelperTex Office

山田 義行 odftex@ybb.ne.jp

疑問な事がありましたら、ぜひ問い合わせ下さい。

材料-Fe¥2014-11-29¥Fe-defocus

Mo 管球を用いて Fe 試料の極点測定を行うと、以下の様な極点図が測定されます。

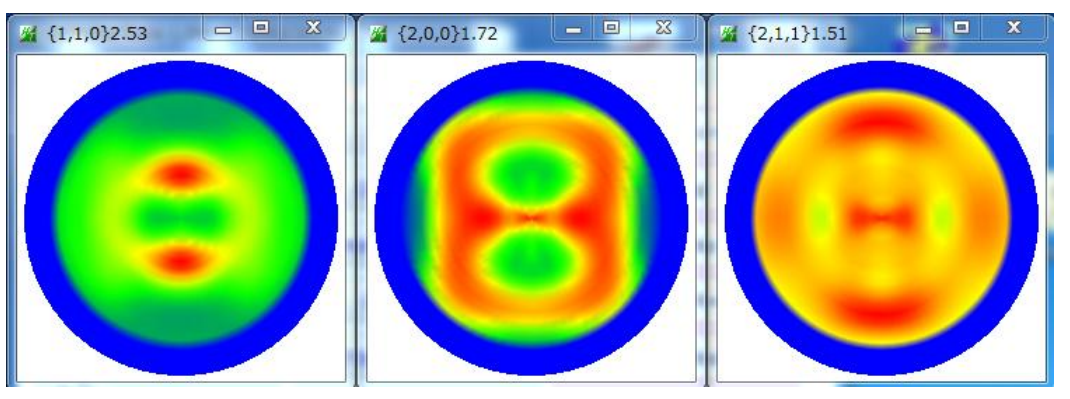

#### defocus補正量

ODFPoleFigure2 ソフトウエア内蔵 defocus 曲線

O Defocus(2) function files folder(Calc backdefocus) SmartLab-DSH2mm-Schulz

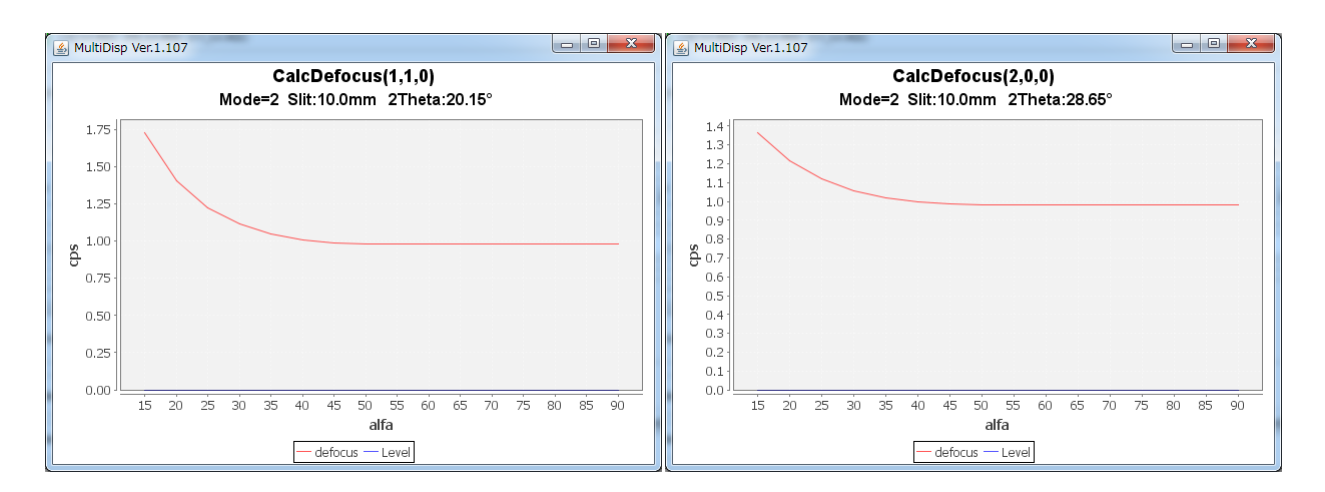

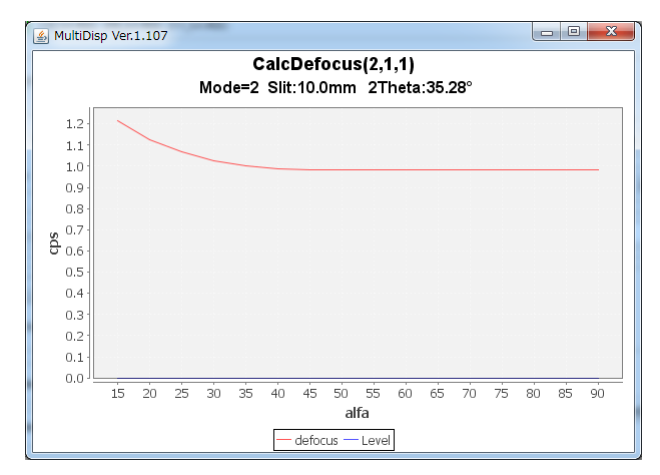

内蔵 defocus 曲線(BB-Schulz の反射法に適用)

Defocus 曲線は、測定20角度と受光スリット幅から計算を行っています。 BB-Schulz の反射法以外の場合、Fe-random試料を購入して下さい。

defocus補正を行わないでODF解析する。

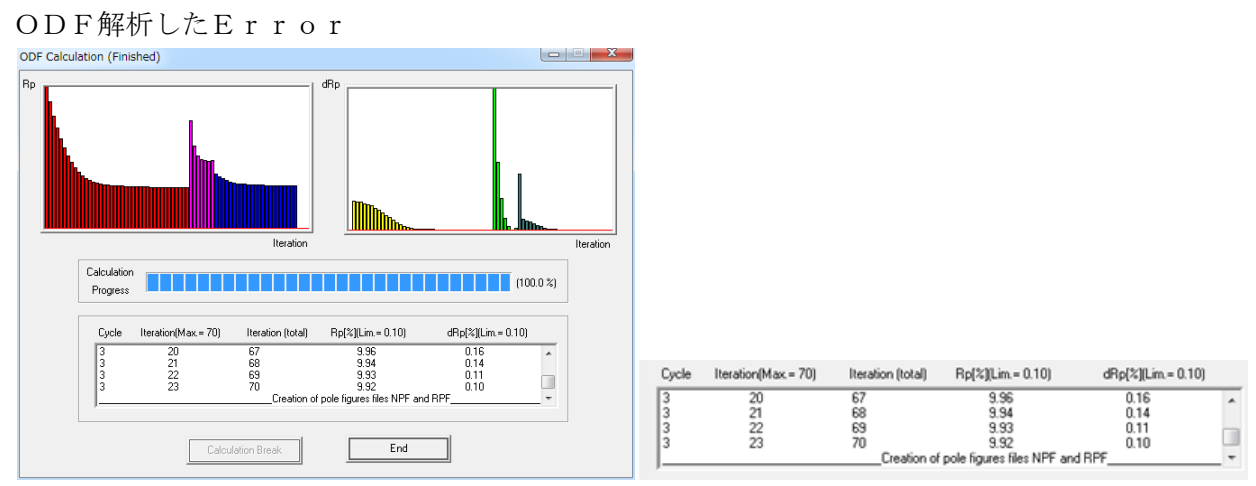

Rp%が9.92%

ODF解析―再計算極点図をExportしてValueODFで評価

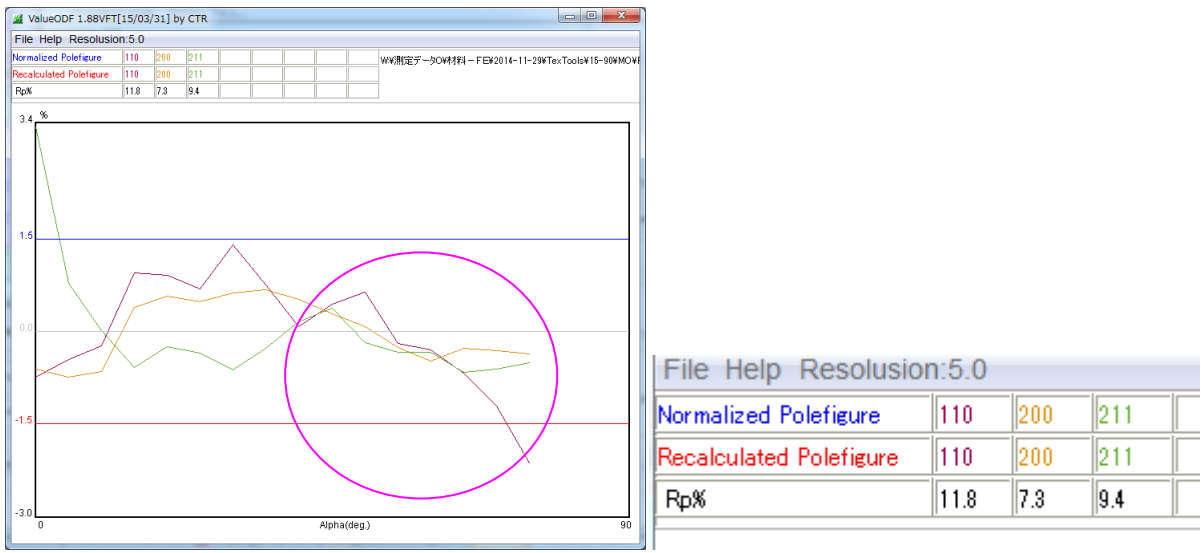

極点図の外側付近で、入力極点密度が低い状態が表示されています。

Defocus補正を行った場合、

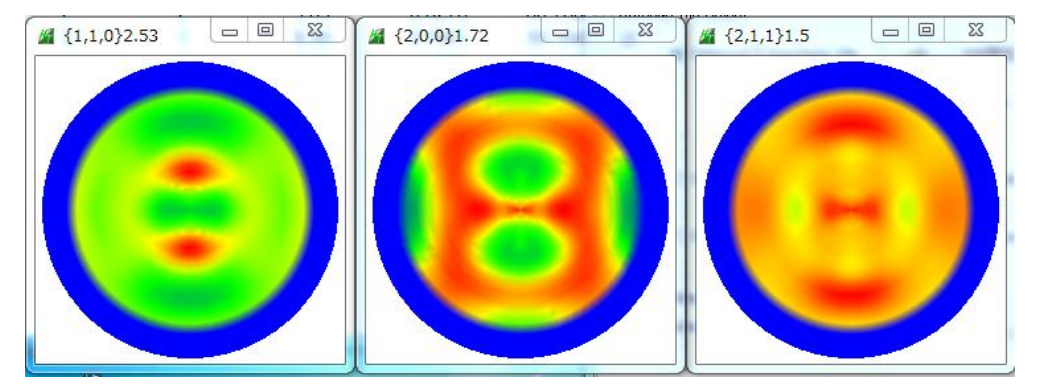

ODF解析のError

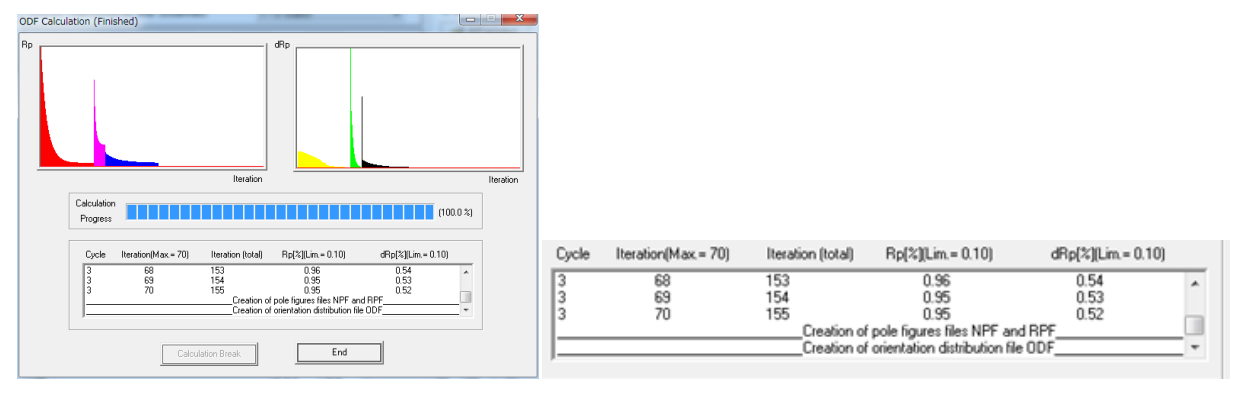

 $R p\% 0.95\%$ 

ODF解析―再計算極点図をExportしてValueODFで評価

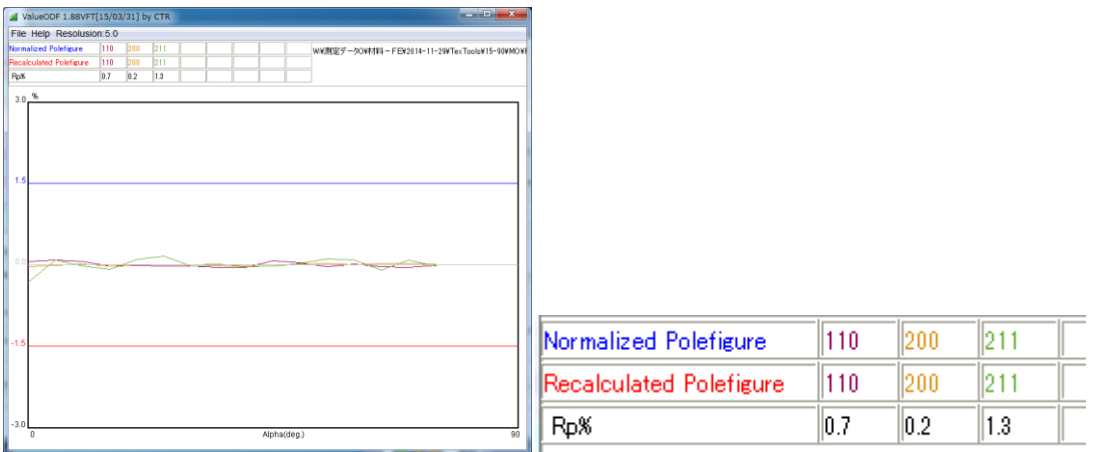

Defocus補正するとErrorが小さく計算されます。 この状態が正しい事になります。

ODF図の比較

Defocus 補正なし <br>
Defocus 補正なし

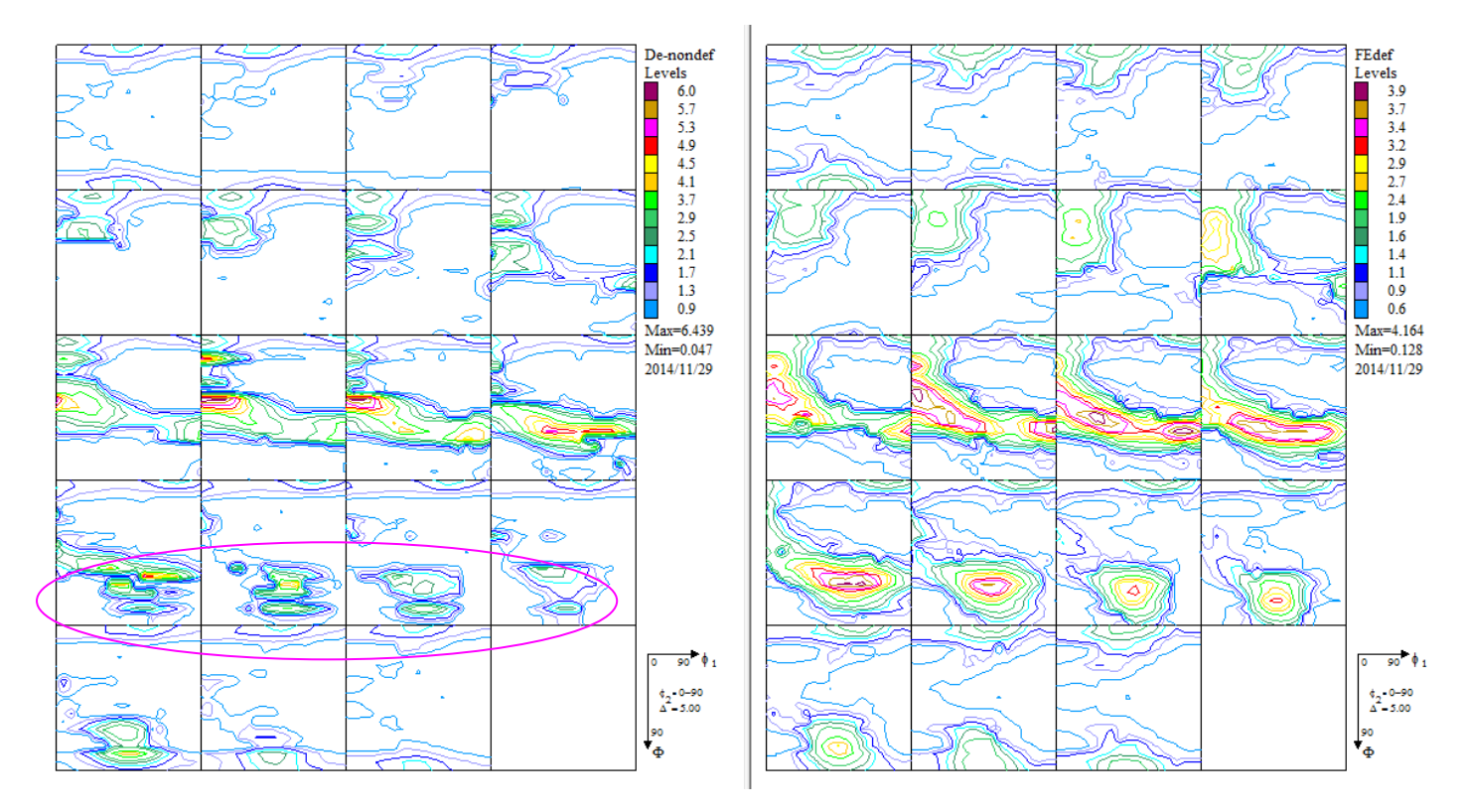

ODF 図で方位が分離している

極点図比較

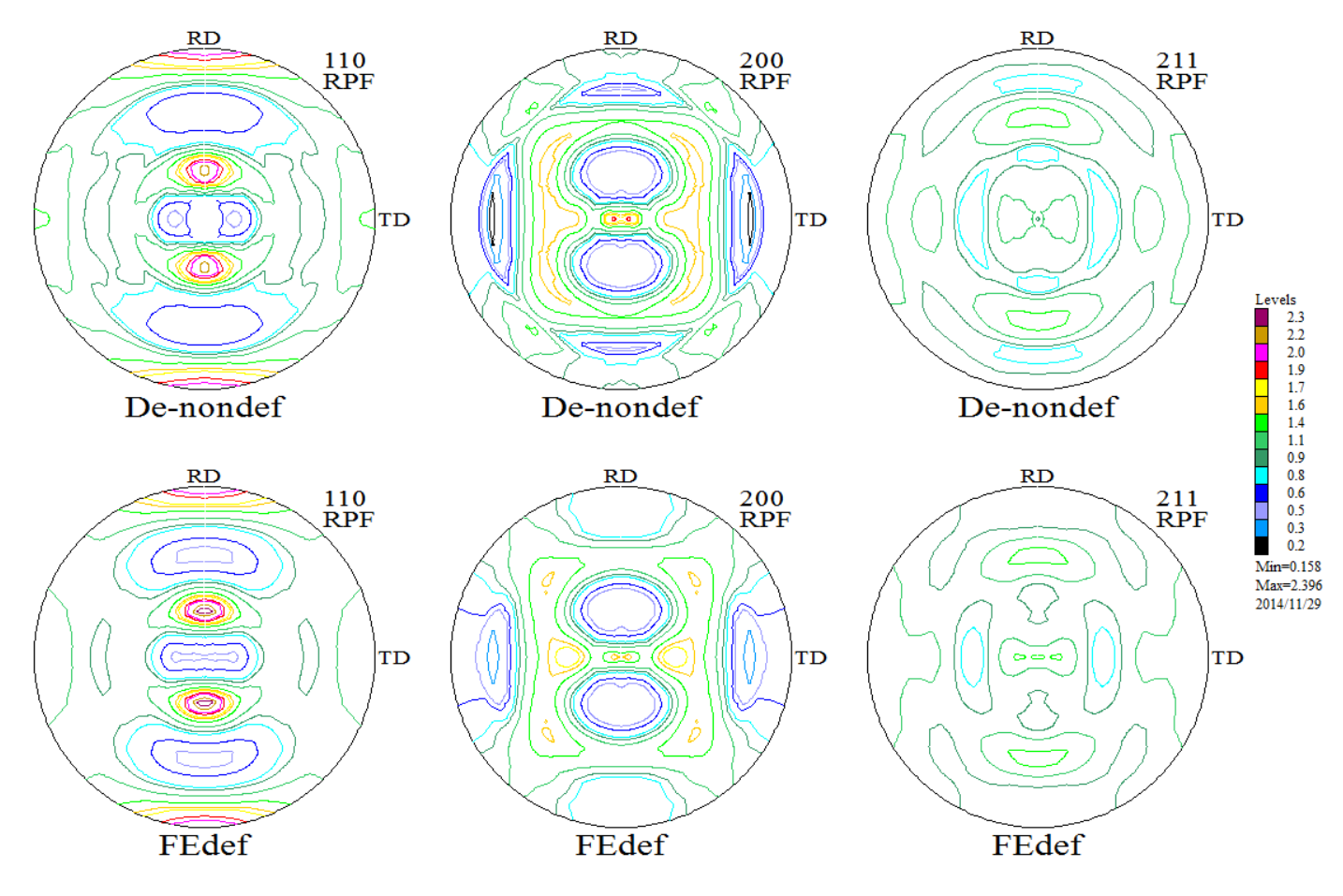

defocus補正が悪いと、ODF図の繋がりも悪い。

#### VolumeFractionへの影響

#### VolumeFraction計算による結晶方位定量値

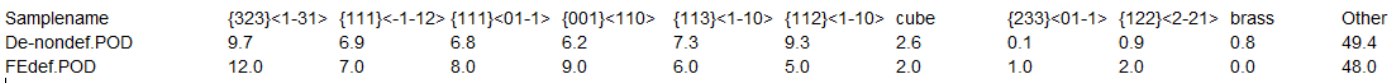

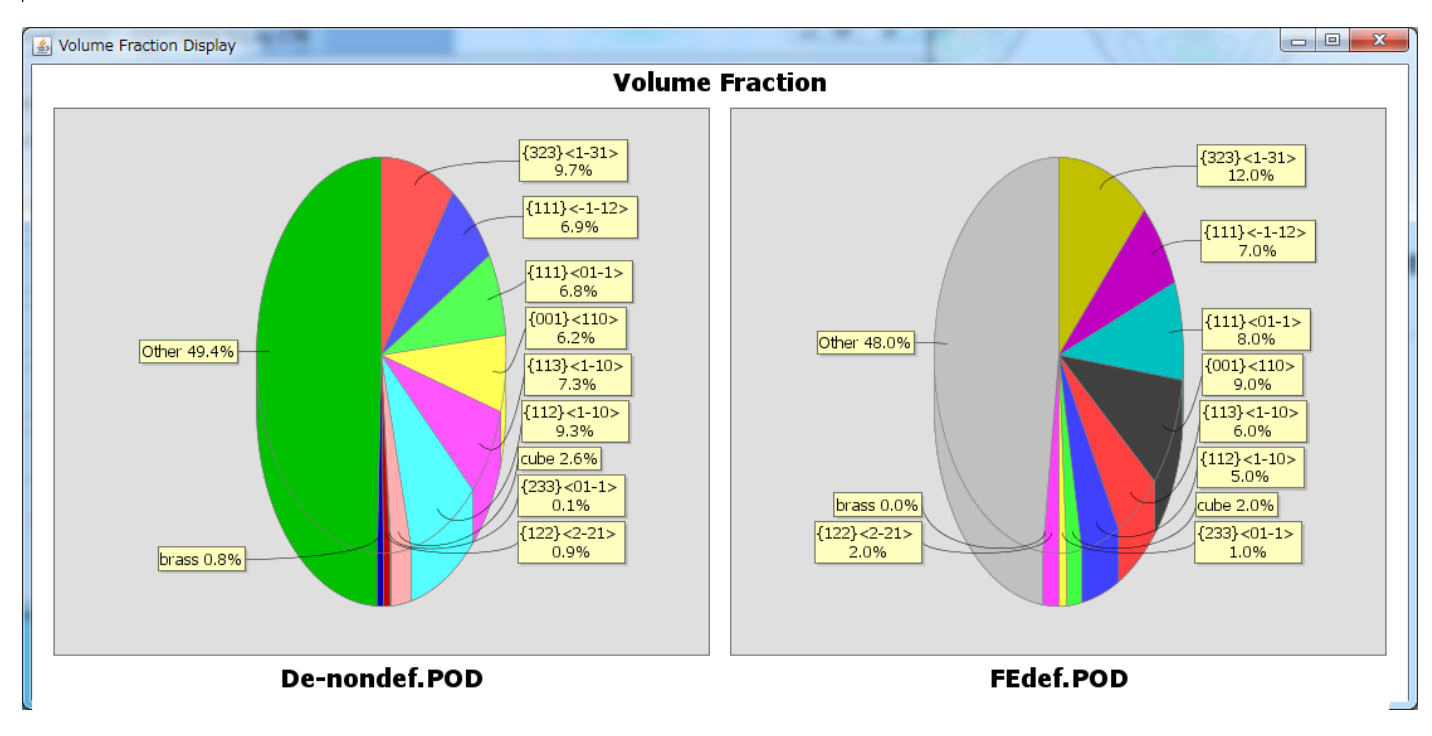

Defocusなしでは、定量値が異なります。

再計算極点図とVolumeFraction結果からの再計算極点図比較

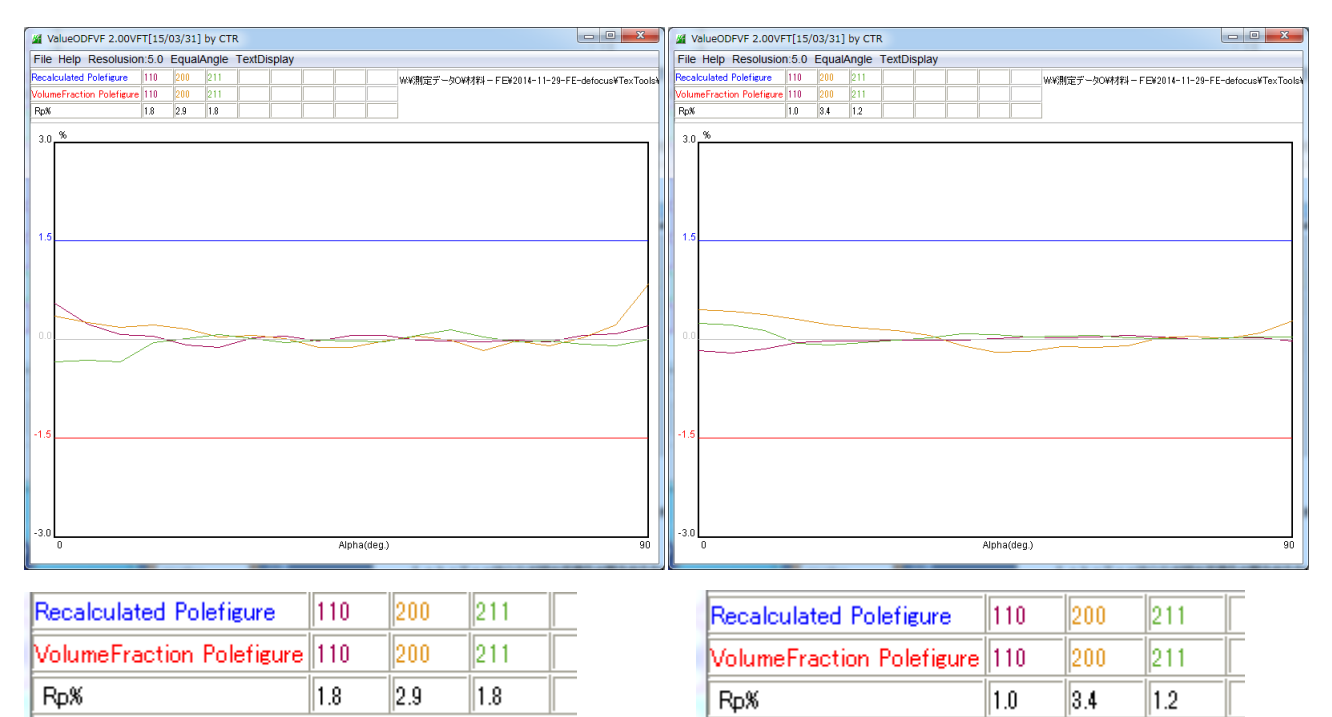

Defocusなしでも、ODF解析結果には矛盾は存在しないので、再計算極点図の比較は ほぼ同一の結果が得られます。

LaboTexはODF図の平滑化の割合が少ないのでODF図をExportし

GPODFDispayで表示

# 平滑化なし

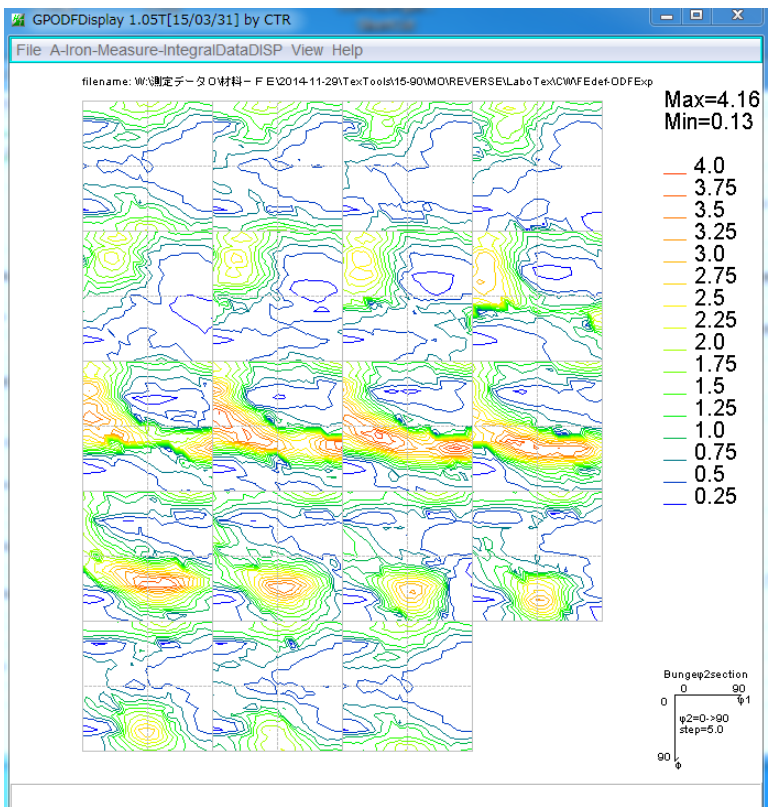

# 最大の平滑化では

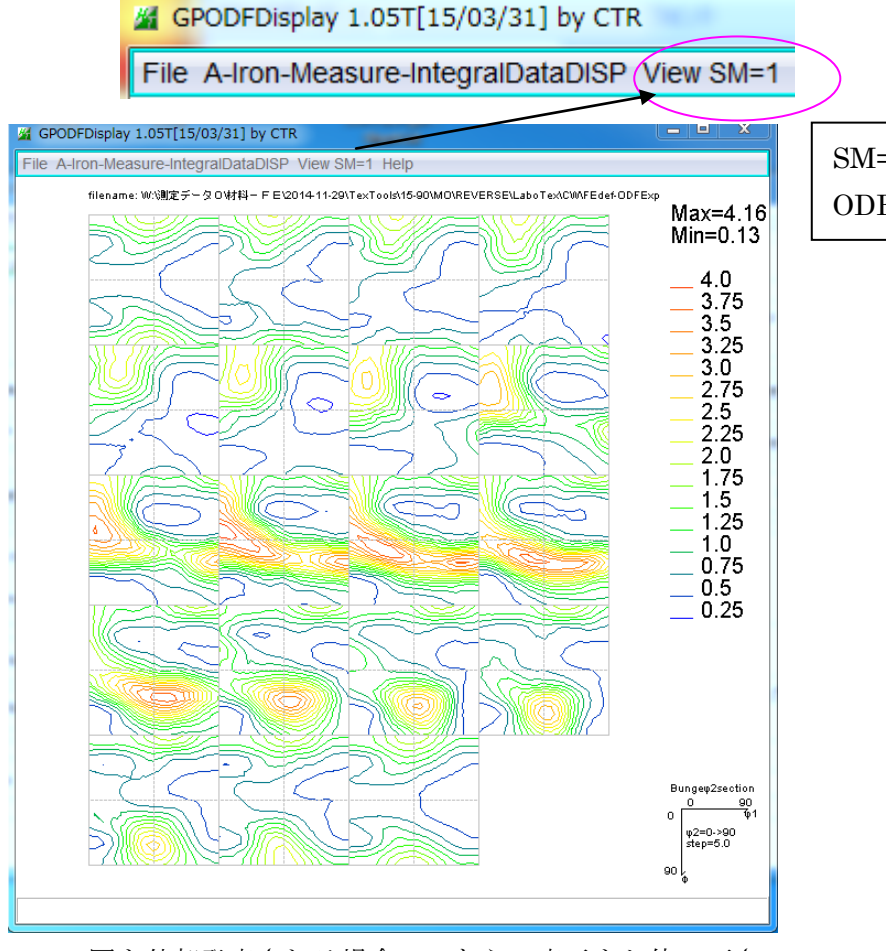

### SM=1 は

ODF 面の平均化を行っている

ODF図を外部発表される場合、こちらの表示をお使い下さい。

使用ソフトウエア

LaboTex 3.0 ODFPoleFigure2(Ver.3.35) ValueODF(Ver.1.88VF) GPDOFDisplay(Ver1.05)

最新ソフトウエアは、HelperTexサイトからdownloadして御使用下さい。 downloadする場合、

downloadと表示している場合

\*.zip->\*.jarと拡張子を変更し,C:¥CTR¥binへcopy zipdownloadと表示している場合

\*.zipファイルを解凍してからCTRにcopy